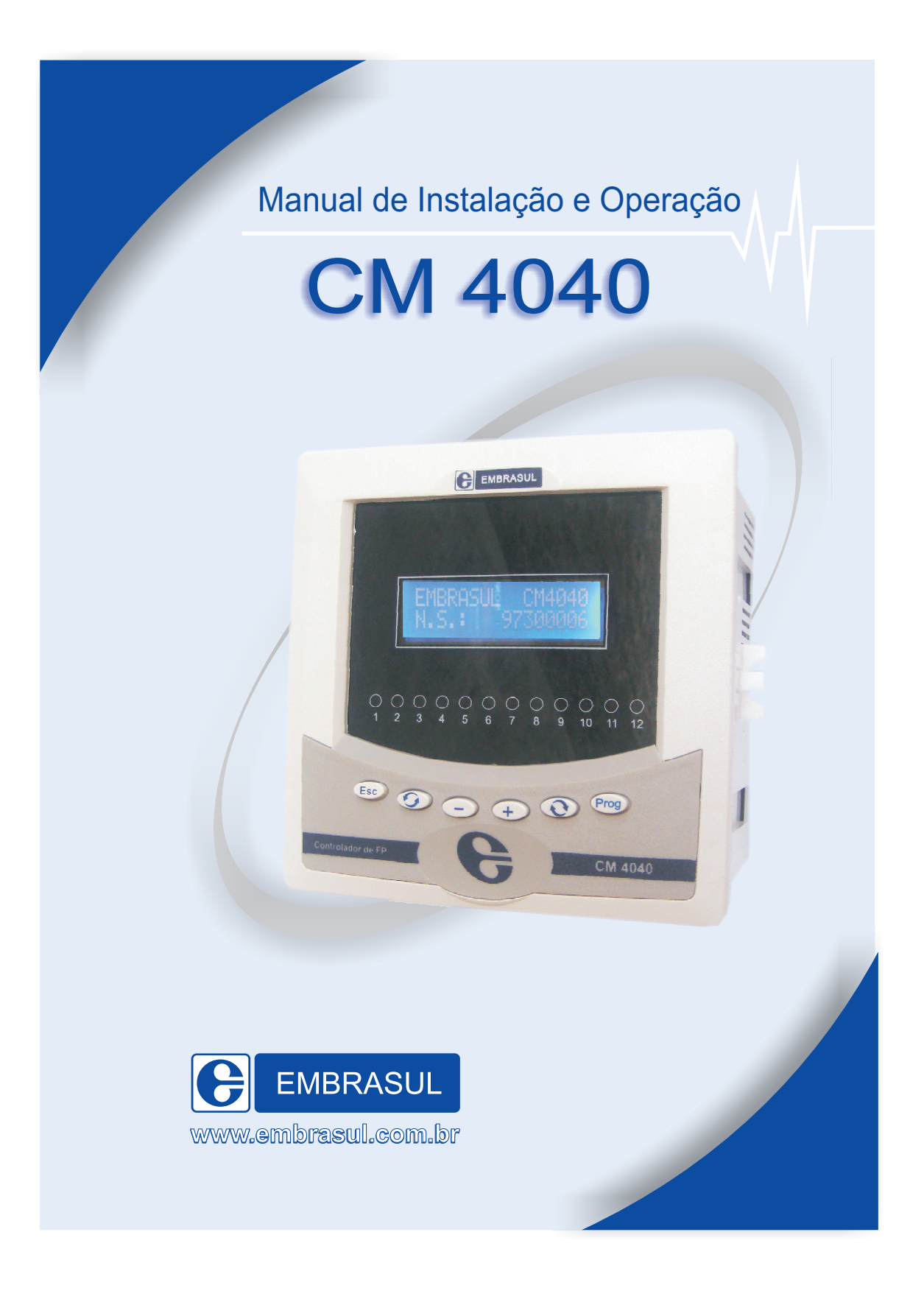

# **SUMÁRIO**

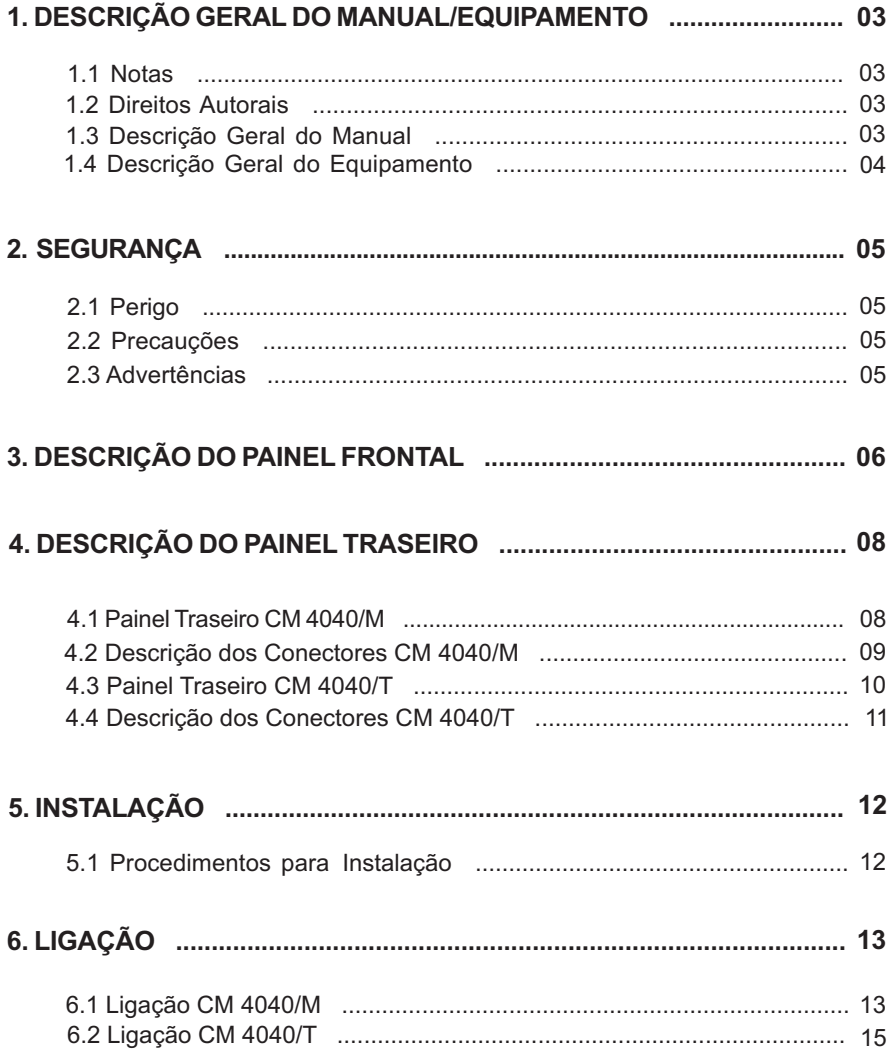

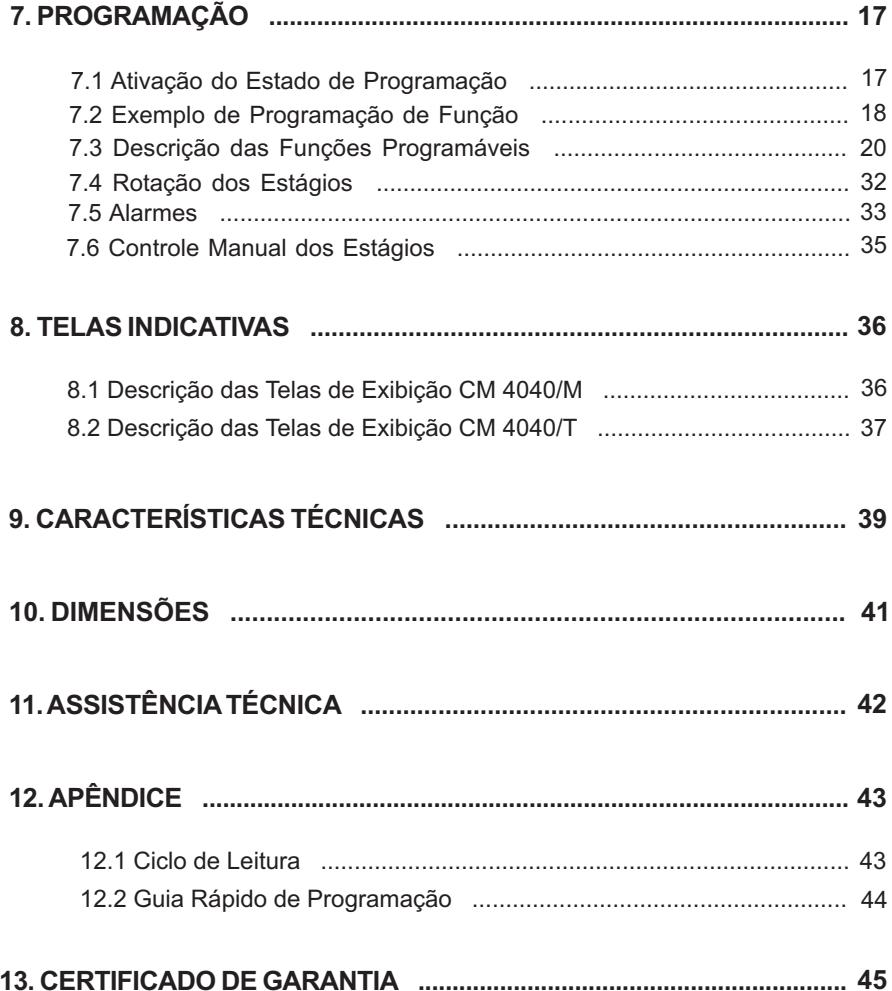

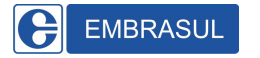

## *1.DESCRIÇÃO GERAL DO MANUAL/EQUIPAMENTO*

### **1.1 Notas**

A Embrasul não garante que a simples instalação deste controlador irá resolver o problema de fator de potência de uma instalação. Uma adequada solução para o problema fator de potência exige um trabalho de engenharia, medições, registros e a correta instalação dos capacitores.

## **1.2 Direitos Autorais**

Este documento é de propriedade da EMBRASUL INDÚSTRIA ELETRÔNICA LTDA, seu conteúdo tem caráter exclusivamente informativo, cabendo à EMBRASUL o direito de promover alterações necessárias em seu conteúdo, sem aviso prévio.

## **1.3 Descrição Geral do Manual**

Este manual destina-se a auxiliar o usuário na instalação, programação e verificação do funcionamento do controlador de fator de potência **CM 4040.**

Informações adicionais sobre correção de fator de potência são fornecidas para servir de auxílio e esclarecimento de possíveis dúvidas.

**ATENÇÃO:** Manual referente às versões **monofásico** e trifásico. Certifique - se no verso de seu equipamento qual versão a ser instalada (CM 4040/M ou **CM 4040/T**).

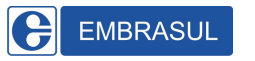

## **1.4 Descrição Geral do Equipamento**

O controlador de fator de potência CM 4040 foi especialmente projetado para automatizar a correção de fator de potência em instalações elétricas trifásicas que requeiram liberação de carga reativa ou adequação às normas de concessionárias de energia elétrica. É importante ressaltar que este mesmo controlador permite sensoramento trifásico ou monofásico de tensão e corrente. O uso de circuitos microprocessados possibilita um desempenho elevado, alta sensibilidade e seletividade. A partir dos sinais de tensão e de corrente, o **CM 4040** liga e desliga cargas reativas (capacitores) de forma a corrigir adequadamente o fator de potência da instalação. A possibilidade de programação de parâmetros confere um alto grau de versatilidade e uma perfeita adequação às condições de cada sistema em particular. A indicação dos diversos parâmetros como fator de potência total e em cada fase, potência reativa necessária, tempo de disparo, é feita através de display alfanumérico LCD de 2 linhas e 16 colunas, dotado de sistema backlight, facilitando sua visualização em ambientes onde a iluminação é deficiente. Construido em caixa plástica formato DIN 144x144 mm, destina-se para a fixação em porta de painel.

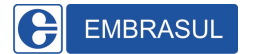

## **2. SEGURANÇA**

### **2.1 Perigo**

Durante a instalação e em operação normal este equipamento apresenta em seus conectores, nas placas e partes internas, tensões que podem causar sérios danos ao usuário. O seu manuseio e instalação exige pessoal treinado e qualificado na área eletroeletrônica. Para evitar danos ou acidentes e para que o controlador possa proporcionar o melhor desempenho, certifique-se de que todas as instruções descritas foram corretamente seguidas.

## **2.2 Precauções**

O **CM 4040** não pode ser instalado ou usado fora das especificações contidas neste manual. Foram feitos ensaios de compatibilidade eletromagnética e o mesmo cumpre plenamente os limites preconizados pelas normas. Fica sob responsabilidade do usuário a correta instalação e uso do equipamento.

## **2.3 Advertências**

Nunca desligue o sinal de corrente do controlador sem antes fechar o circuito do secundário do TC ( S1 e S2).

O secundário do TC nunca pode ficar em aberto sob carga. Tal situação poderá causar danos ao TC e barramentos, havendo o perigo de explosão do TC.

**Atenção:** Somente inicie a instalação deste equipamento após ter lido todo o manual.

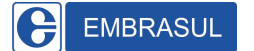

## **3. DESCRIÇÃO DO PAINEL FRONTAL**

O painel frontal do **CM 4040** é composto de display LCD alfanumérico, indicadores luminosos (LED) e teclas (conforme figura abaixo).

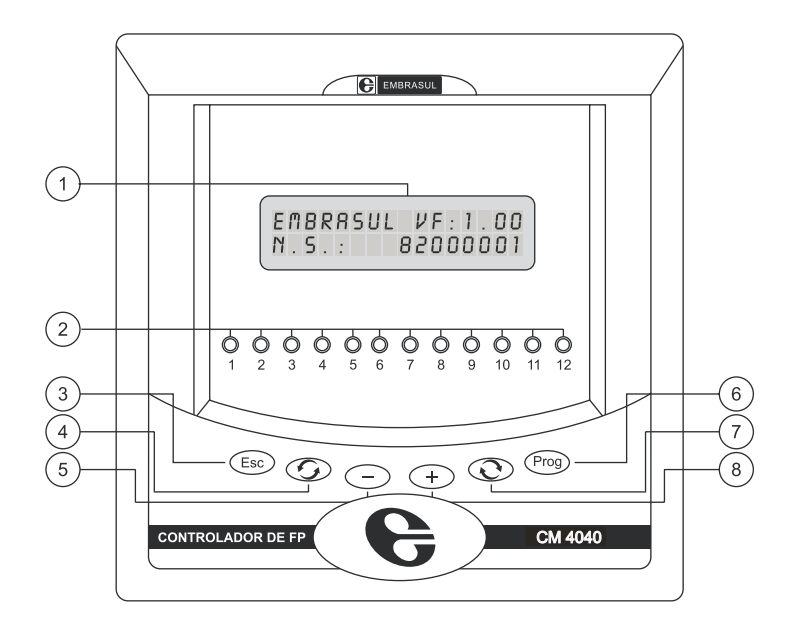

Figura 1 - Vista do Painel Frontal **CM 4040/12.**

1 **Display:** Indica as grandezas medidas e parâmetros acessados através das teclas.

**Indicadores luminosos de estágios acionados:** acesos quando o controlador 2 acionar o relé interno de um dos estágios.

**IMPORTANTE:** Em situação normal de funcionamento, o acionamento dos relés causa a energização da bobina da contatora que liga o capacitor do respectivo estágio.

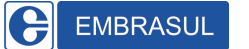

3) Tecla de cancelamento: quando pressionada esta tecla, o CM 4040 exibirá a tela inicial, tela de medição de fator de potência instantâneo e energia reativa acionada pelo controlador.

**OBSERVAÇÃO:** no modo de programação esta tecla irá ignorar qualquer valor alterado e exibirá a tela de Fator de Potência.

- **Tecla de rotação anti-horária:** usada para retroceder as telas. **4**
- **Tecla de Decremento:** usada no estado de programação para alterar o valor da **5** função no sentido decrescente. Valor de função que podem ser capacitivos terão sua alteração no sentido indutivo. Quando no estado manual esta tecla desligará os estágios.
- **Tecla de Programação:** usada para acessar o estado de programação. **6**
- **Tecla de rotação horária:** usada para avançar as telas. **7**
- **Tecla de Incremento:** usada no estado de programação para alterar o valor da **8** função no sentido crescente. Valores de função que podem ser capacitivos terão seu incremento na direção da faixa capacitiva. Quando no estado de controle manual esta tecla acionará os estágios.

**IMPORTANTE:** uma vez no modo de programação, se esta tecla for pressionada novamente as alterações feitas no modo de programação serão salvas em memória interna.

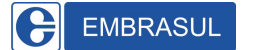

## **4. DESCRIÇÃO DO PAINEL TRASEIRO**

## **4.1 Painel Traseiro CM 4040/M**

O painel traseiro do **CM 4040/M** é composto por parafusos e conectores para a ligação dos sinais de tensão e corrente (conforme abaixo).

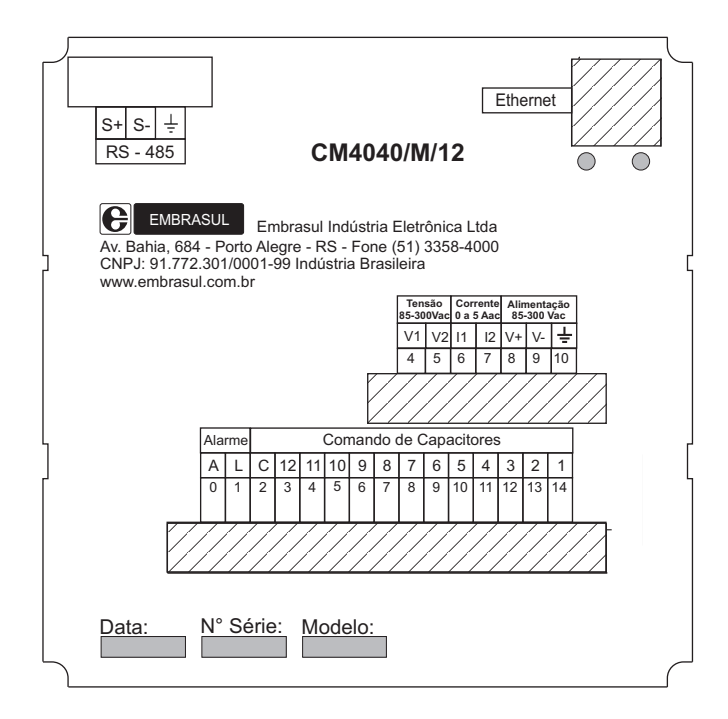

Figura 2 - Vista do Painel Traseiro do **CM 4040/M/12.**

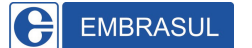

## **4.2 Descrição dos Conectores CM 4040/M**

- - Conectado à Fase de Alimentação (+) . **V+**
- V- Conectado ao Neutro (-).
- $\div$  Conectado ao terra.

**OBSERVAÇÃO:** A tensão máxima admissível entre os terminais V+ e V- é de 300Vac. Logo, pode-se energizar o equipamento com tensões nominais 127, 220 ou 254Vac (F-N).

- **V1 -** Conectado ao sinal de tensão (+).
- **V2 -** Conectado ao sinal de tensão (-).

**OBSERVAÇÃO:** A tensão máxima admissível entre os terminais V1 e V2 é de 300Vac (F-N).

- **• I1 -** Conectado à saída S1 do transformador de corrente.
- **• I2 -** Conectado à saída S2 do transformador de corrente. Recomenda-se que o borne S2 seja aterrado.
- 1 a 12 Saídas do sinal de comando para bobina das contatoras (1 à 6 CM4040/6).
- Ethernet Conectado ao cabo de rede ou *crossover* (RJ 45) (CM 4040/E).
- RS 485 Conectado ao cabo serial (par trançado) ( CM 4040/R).
- C Comum das contatoras. Esse borne deverá ser conectado à fase do circuito que alimentará as bobinas das contatoras.
- A Conectado à fase do circuito ( alarme, contato livre de potencial).
- Conectado ao sinalizador. **L -**

**OBSERVAÇÃO:** Em situação de alarme, o borne "A" e o borne "L" estarão fechados, podendo desta forma ser acionado o alarme mais adequado (sonoro, luminoso ou de outro tipo qualquer). A capacidade do contato do relé do alarme é de 10A/250V.

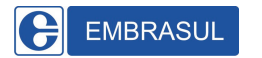

## **4.3 Painel Traseiro CM 4040/T**

O painel traseiro do **CM 4040/T** é composto por parafusos e conectores para a ligação dos sinais de tensão e corrente (conforme abaixo).

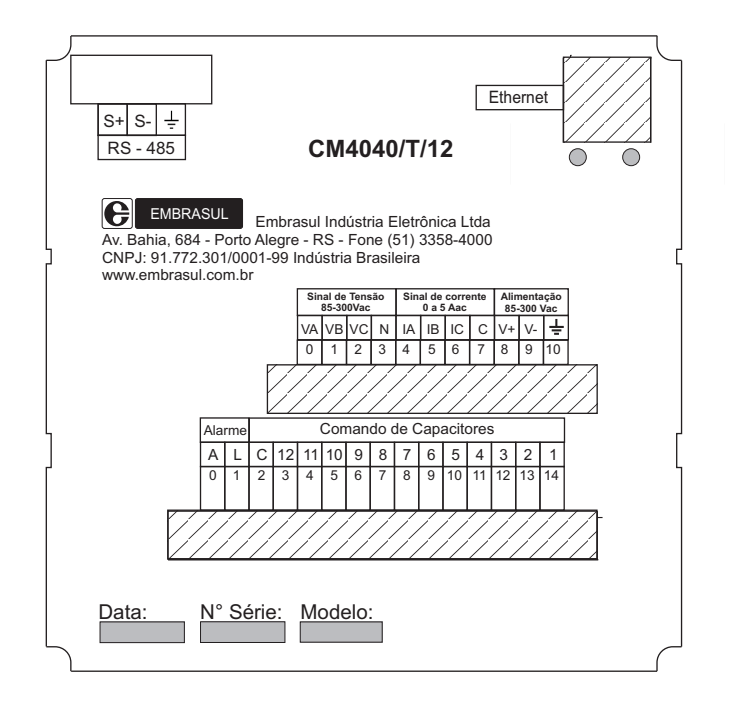

Figura 3 - Vista do Painel Traseiro do **CM 4040/T/12.**

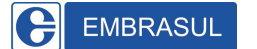

## **4.4 Descrição dos Conectores CM 4040/T**

- - Conectado à Fase de Alimentação (+) . **V+**
- V- Conectado ao Neutro (-).
- $\div$  Conectado ao terra.

**OBSERVAÇÃO:** A tensão máxima admissível entre os terminais V+ e V- é de 300Vac. Logo, pode-se energizar o equipamento com tensão nominais 127, 220 ou 254Vac (F-N).

- **VA -** Conectado ao sinal de tensão da Fase A.
- **VB -** Conectado ao sinal de tensão da Fase B.
- **VC -** Conectado ao sinal de tensão da Fase C.
- **N -** Conectado ao Neutro.

**OBSERVAÇÃO:** A tensão máxima admissível entre os terminais VA, VB, VC e N é de 300Vac (F-N).

- **• IA -** Conectado à saída S1 do transformador de corrente da Fase A.
- **• IB -** Conectado à saída S1 do transformador de corrente da Fase B.
- **• IC -** Conectado à saída S1 do transformador de corrente da a Fase C.
- **• C -** Conectado à saída S2 do transformador de corrente da Fase A, B e C. Recomenda-se que o borne S2 seja aterrado.
- 1 a 12 Saídas do sinal de comando para bobina das contatoras (1 à 6 CM4040/6).
- Ethernet Conectado ao cabo de rede ou *crossover* (RJ 45) (CM 4040/E).
- RS 485 Conectado ao cabo serial (par trançado) ( CM 4040/R).
- C Comum das contatoras. Esse borne deverá ser conectado à fase do circuito que alimentará as bobinas das contatoras.
- A Conectado à fase do circuito ( alarme, contato livre de potencial).
- Conectado ao sinalizador. **L -**

**OBSERVAÇÃO:** Em situação de alarme, o borne "A" e o borne "L" estarão fechados; podendo desta forma ser acionado o alarme mais adequado (sonoro, luminoso ou de outro tipo qualquer). A capacidade do contato do relé do alarme é de 10A/250V.

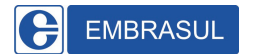

## **5. INSTALAÇÃO**

**IMPORTANTE:** Antes de iniciar a instalação do equipamento, leia atentamente todas as instruções contidas neste manual. Danos causados ao equipamento provenientes de erro nas ligações não estão cobertos pela garantia. Em caso de dúvidas, favor entrar em contato com o Suporte Técnico.

## **5.1 Procedimentos para Instalação**

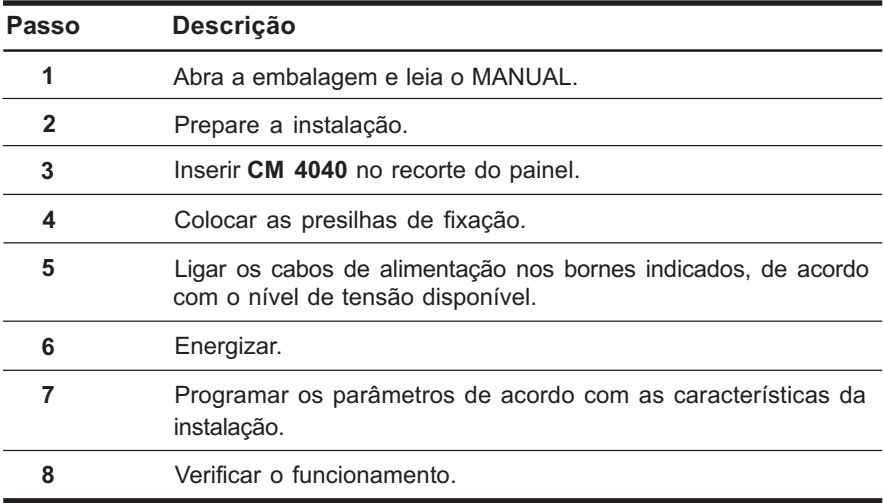

Tabela 1 - Descrição dos Procedimentos para a Instalação.

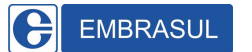

## **6. LIGAÇÃO**

## **6.1 Ligação CM 4040/M**

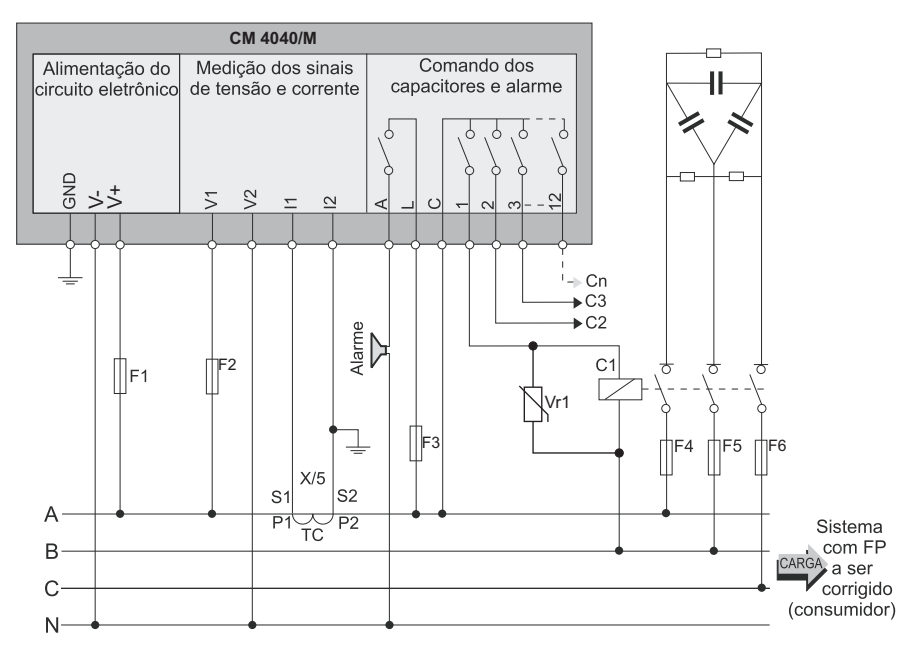

Figura 4 - Sistema trifásico com neutro.

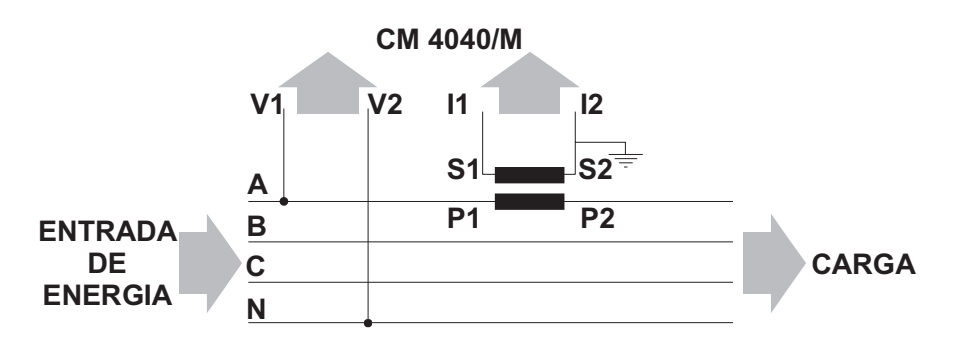

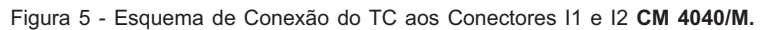

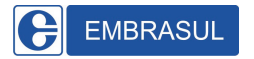

O borne V2 deve ser conectado ao neutro. **OBSERVAÇÃO:** V1 deve ser conectado à fase onde está instalado o TC.

**IMPORTANTE:** Nos barramentos trifásicos a disposição física das barras ou suas cores nem sempre correspondem à seqüência de fases do sistema elétrico.

**IMPORTANTE:** Verificar se a polaridade do TC está correta. Para isto, identifique os pontos P1 e P2 do TC. Verifique então se o fluxo de energia do barramento segue o sentido de P1 para P2 (P2 deve estar do lado da carga e P1 do lado da entrada de energia).

**IMPORTANTE:** Recomendamos a utilização de supressores de sobretensão em paralelo com as bobinas das contatoras, pois devido à comutação (abertura e fechamento) surgem picos de tensão (ruído elétrico) que podem ultrapassar 1KV. Esses picos prejudicam seriamente os relés internos do controlador, reduzindo consideravelmente a vida útil e até danificando o equipamento.

O valor do supressor de sobretensão (varistor) a ser utilizado depende da tensão e da potência especificada no contator.

Consulte o fabricante do contator sobre o supressor adequado para o modelo utilizado.

#### **IMPORTANTE:**

- Limite máximo de corrente permitido em I1 I2 = 5A.
- Limite máximo de tensão para medição do **CM4040/M**; 300Vac (F-N).

**OBSERVAÇÃO:** Recomendamos a utilização de fusíveis de proteção na alimentação e nos comandos do **CM 4040/M.**

Para F1, F2  $\rightarrow$  fusível de 1A.

Para F3  $\rightarrow$  fusível de 10A.

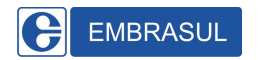

## **6.2 Ligação CM 4040/T**

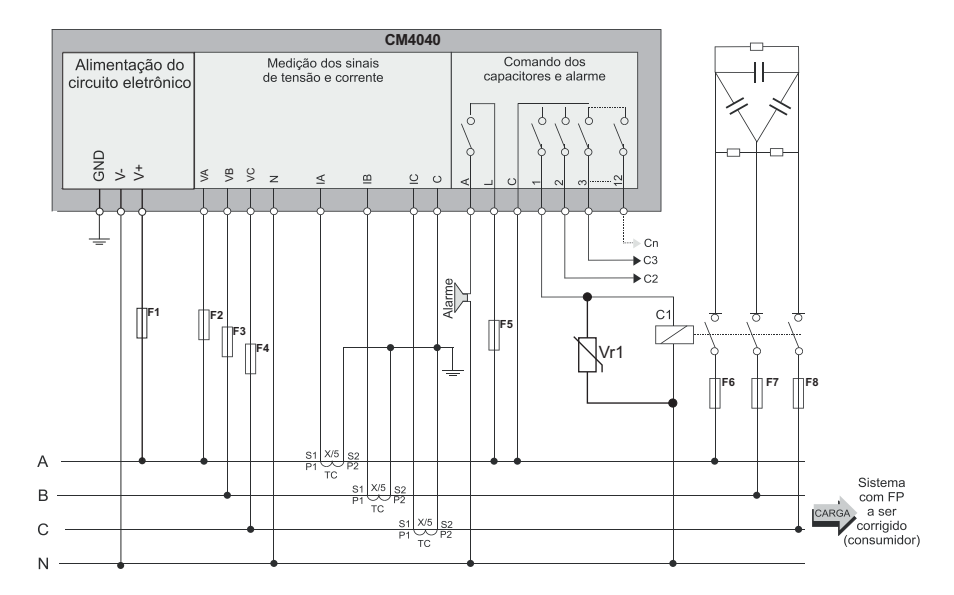

Figura 6 - Sistema trifásico com neutro

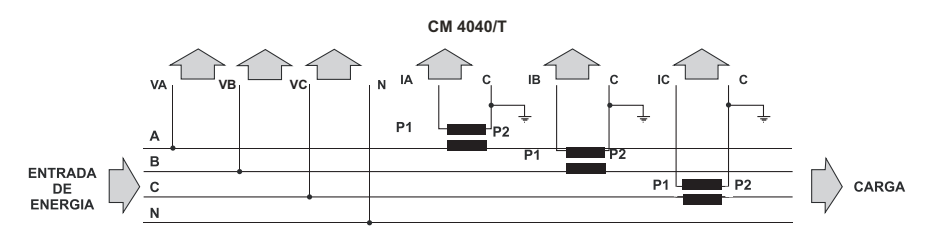

Figura 7 - Esquema de Conexão dos TCs aos Conectores IA, IB, IC e C **CM 4040/T***.*

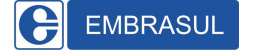

#### **OBSERVAÇÃO:**

- **•** VA deve ser conectado à fase onde está instalado o TC da Fase A.
- **•** VB deve ser conectado à fase onde está instalado o TC da Fase B.
- **•** VC deve ser conectado à fase onde está instalado o TC da Fase C.

**IMPORTANTE:** Nos barramentos trifásicos a disposição física das barras ou suas cores nem sempre correspondem à seqüência de fases do sistema elétrico.

**IMPORTANTE:** Verificar se a polaridade do TC está correta. Para isto, identifique os pontos P1 e P2 do TC. Verifique então se o fluxo de energia do barramento segue o sentido de P1 para P2 (P2 deve estar do lado da carga e P1 do lado da entrada de energia).

**IMPORTANTE:** Recomendamos a utilização de supressores de sobretensão em paralelo com as bobinas das contatoras, pois devido à comutação (abertura e fechamento) surgem picos de tensão (ruído elétrico) que podem ultrapassar 1kV. Esses picos prejudicam seriamente os relés internos do controlador, reduzindo consideravelmente a vida útil e até danificando o equipamento.

O valor do supressor de sobretensão (varistor) a ser utilizado depende da tensão e da potência especificada no contator.

utilizado. Consulte o fabricante do contator sobre o supressor adequado para o modelo

#### **IMPORTANTE:**

- Limite máximo de tensão para medição do **CM4040/T** = 300Vac (F-N).
- Limite máximo de corrente permitido entre IA, IB, IC e C = 5A.

**OBSERVAÇÃO:** Recomendamos a utilização de fusíveis de proteção na alimentação e nos comandos do **CM 4040/T.** Para F1, F2, F3 e F4  $\rightarrow$  fusível de 1A. Para F5  $\rightarrow$  fusível de 10A.

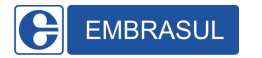

## **7. PROGRAMAÇÃO**

Para que o controlador tenha um desempenho satisfatório, é necessário adequar seus parâmetros ao sistema em que ele irá atuar. Valores como relação de TC, tempo de disparo, potência reativa de cada estágio, etc. são específicos para cada instalação. Uma correta programação proporcionará, além da otimização do uso dos capacitores e melhor estabilidade do sistema, melhor seletividade e precisão no controle.

## **7.1 Ativação do Estado de Programação**

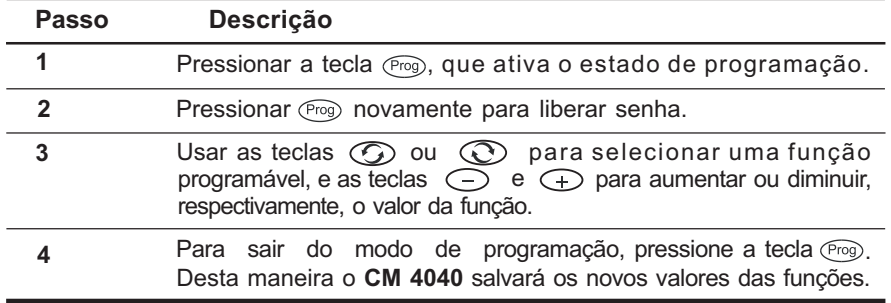

Tabela 2 - Ativação do Estado de Programação

**OBSERVAÇÃO:** No caso de falta de energia os parâmetros programados não serão perdidos, ou seja, quando a energia retornar o controlador voltará automaticamente ao funcionamento não sendo necessária uma reprogramação. Caso seja pressionada a tecla  $\left(\begin{array}{cc} \infty & 0 \end{array}\right)$  controlador abandona o estado programação, NÃO salvando os parâmetros programados. É aconselhável que, após entrar no modo programação, todas as modificações necessárias sejam efetuadas em sequência. Após modificar e/ou alterar todos os parâmetros necessários, saia do modo de programação, salvando a nova configuração.

**IMPORTANTE:** Ao acessar o modo de programação do CM 4040 é solicitada senha de acesso. A senha programada de fábrica é "0000".

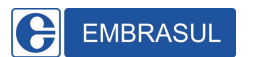

## **7.2 Exemplo de Programação de Função**

Valor de capacitor acionado pelo estágio 04: 25KVAr.

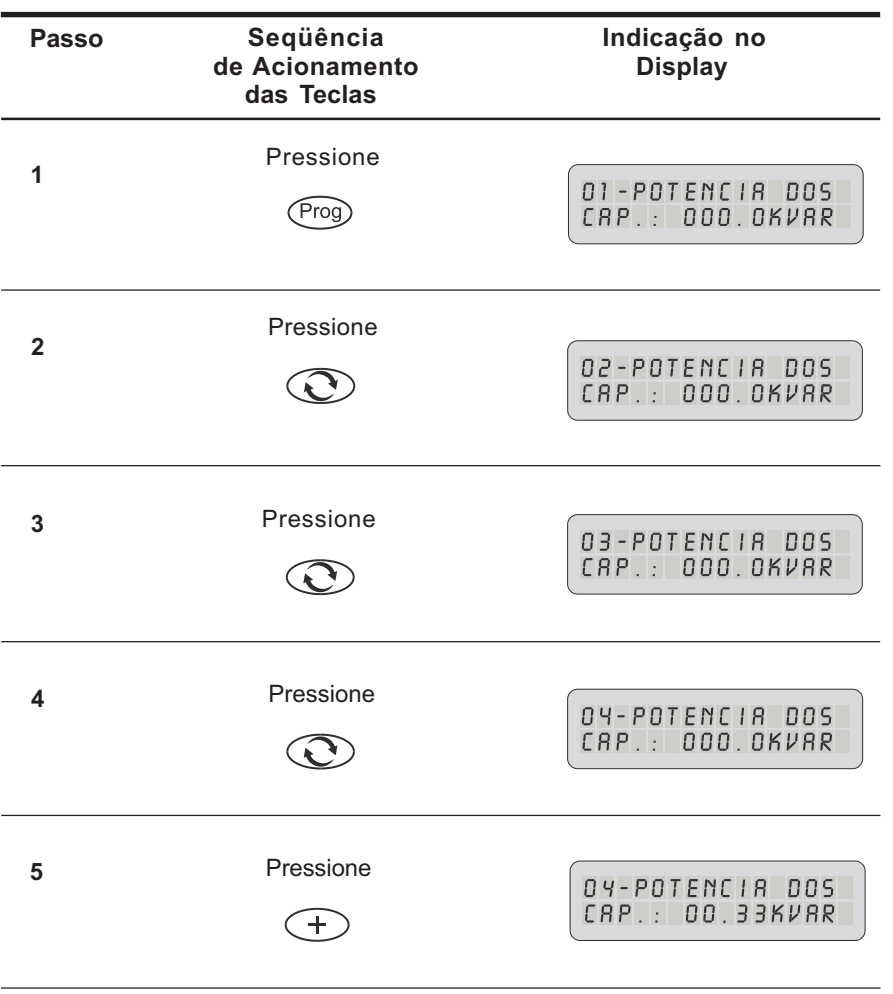

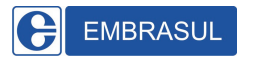

| Passo | Seqüência<br>de Acionamento<br>das Teclas | Indicação no<br><b>Display</b>     |
|-------|-------------------------------------------|------------------------------------|
| 6     | Pressione<br>$\pm$                        | 04-POTENCIA DOS<br>CAP.: 000.5KVAR |
|       |                                           |                                    |
| 14    | Pressione<br>$\pm$                        | 04-POTENCIA DOS<br>CAP.: 025.0KVAR |
| 15    | Pressione<br>Proc                         | FP:1.000<br>25. OOKVAR             |

Tabela 3 - Passos de Programação.

A alteração realizada estará confirmada.

Para verificar o valor programado repetir os passos 1 ao 4.

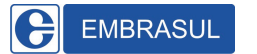

## **7.3 Descrição das Funções Programáveis**

## **Função 01 à Função 12**

Os valores das funções de 01 a 12 correspondem ao valor de potência reativa em KVAr do capacitor acionado pelo respectivo estágio.

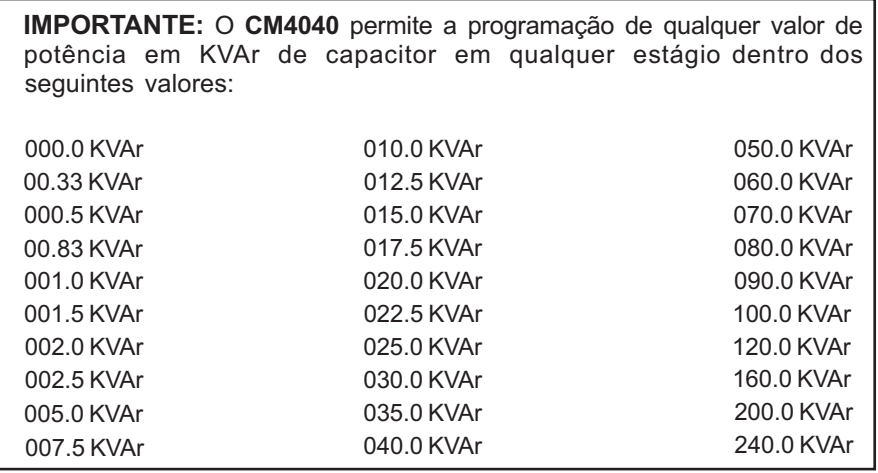

**Exemplo 1:** capacitor de 40 KVAr acionado pelo segundo estágio.

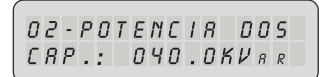

**Exemplo 2:** capacitor de 25 KVAr acionado pelo quarto estágio.

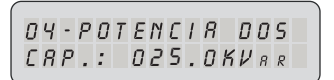

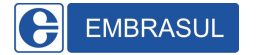

**OBSERVAÇÃO 1:** Um capacitor nunca deve ser submetido a um valor de tensão superior ao nominal, podendo, no entanto ser submetido a valores inferiores de tensão. Nesse caso haverá diminuição no valor de potência reativa fornecida pelo mesmo.

OBSERVAÇÃO 2: O controlador CM 4040/6 não apresenta as funções de número 7 a 12.

### **Função 13**

Programa-se o limite inferior para o fator de potência a ser corrigido.

**OBSERVAÇÃO:** Nesta tela só é possível alterar o limite da esquerda (limite inferior para o fator de potência).

#### **Faixa de Valores da Função 13**

capacitivo:  $-0.80$   $\rightarrow$  indutivo: 0.80

#### **Função 14**

Programa-se o limite superior para o fator de potência a ser corrigido.

**OBSERVAÇÃO:** Nesta tela só é possível alterar o limite da direita (limite superior para o fator de potência).

#### **Faixa de Valores da Função 14:**

capacitivo:  $-0.80 \rightarrow$  indutivo: 0.80

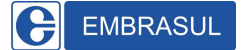

**IMPORTANTE:** O usuário, através das funções 13 e 14 pode programar a faixa de fator de potência desejado para a instalação. Quando o fator de potência do sistema se afasta da faixa por um determinado tempo (tempo de disparo, ver função 15), o controlador acionará ou desligará capacitores de forma que o fator de potência retorne para a faixa programada nas funções 13 e 14.

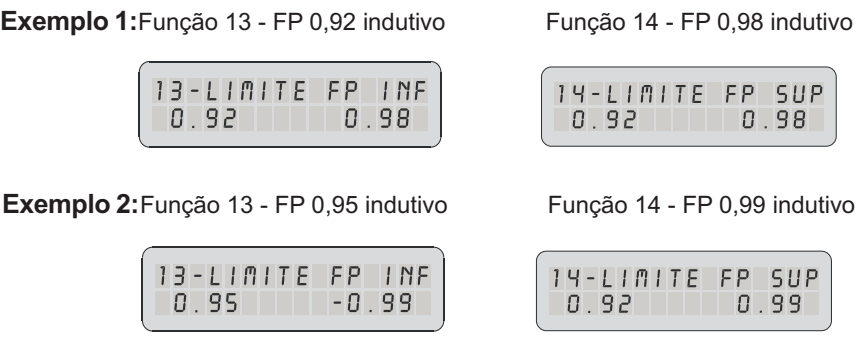

programada é mais crítico se a faixa é pequena. **OBSERVAÇÃO:** Afaixa de valores determinados pelas funções 13 e 14 deve ser compatível com o valor de potência dos capacitores acionados pelos diversos estágios e com as características da instalação. Faixas estreitas programadas nas funções 13 e 14, podem tornar necessário o uso de capacitores de pequena potência em relação aos demais em pelo menos um dos estágios. A potência reativa necessária para levar o fator de potência da instalação para dentro da faixa

### **Função 15**

Programa-se o Tempo de Disparo (TD). O controlador, após detectar uma mudança no fator de potência da instalação, atuará desligando ou ligando algum estágio (de acordo com a mudança ocorrida) somente após transcorrido o tempo de disparo. Desta forma será reduzido o número de acionamentos / desligamentos.

**OBSERVAÇÃO:** Para evitar sobretensões é aconselhável verificar qual o tempo de descarga dos capacitores instalados. No caso de capacitores com valor de TD diferentes no mesmo banco, programar o maior TD do banco. Na maioria das instalações são utilizados capacitores com TD de 30s.

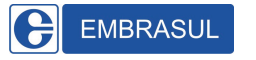

#### **Faixa de Valores da Função 15:**

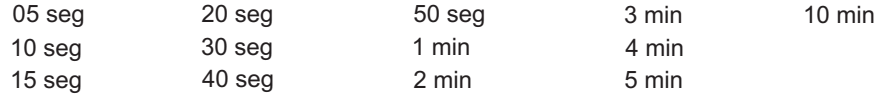

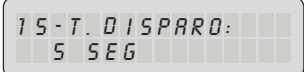

#### **Função 16**

Programa-se relação do Transformador de Potencial (TP). Em sistemas em que a tensão a ser monitorada através dos conectores V1 e V2 (CM4040/M) ou VA, VB, VC e N (CM 4040/T) for superior a 500Vac (F-F) deverá ser usado transformador de potencial a fim de adequar a tensão do sistema ao nível de tensão máximo permitido entre os conectores. A relação de transformação do TP programada será levada em conta ao ser efetuado, pelo CM 4040, o cálculo da potência reativa a ser acionada. O valor programado nesta função informa ao **CM 4040** o valor nominal da tensão do sistema.

#### **Faixa de Valores da Função 16:**

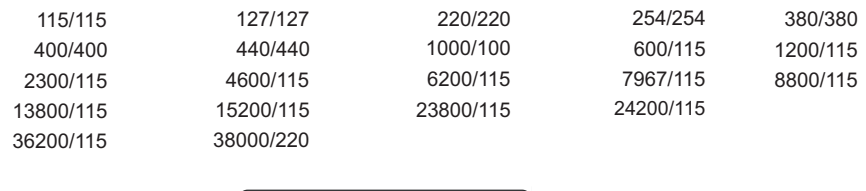

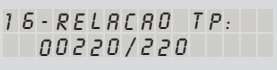

### **Função 17**

Programa-se relação de Transformador de Corrente (TC). O sinal de corrente nominal que deve ser fornecido ao controlador é de 5A. São usados então, para obtenção do sinal de corrente, transformadores de corrente cujo valor no primário é compatível com a instalação e o valor de corrente induzida no secundário varia de 0 à 5A.

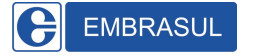

#### **Faixa de Valores da Função 17:**

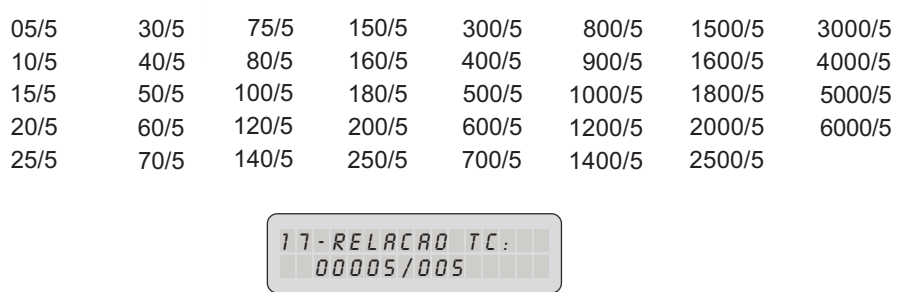

#### **Função 18**

Programa-se o limite inferior de fator de potência para o acionamento do alarme.

**OBSERVAÇÃO:** Nesta tela só é possível alterar o limite da esquerda (limite inferior do alarme de fator de potência).

#### **Faixa de Valores da Função 18:**

capacitivo:  $-0.70$   $\rightarrow$  indutivo: 0.70

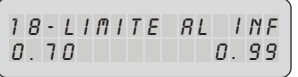

### **Função 19**

**Faixa de Valores da Função 19:**

capacitivo:  $-0.70$   $\rightarrow$  indutivo: 0.70

Programa-se o limite superior do fator de potência para acionamento do alarme.

$$
\left(\begin{array}{cc} 1 9 \cdot L \, \textcolor{red}{I} \, \textcolor{red}{m} \, \textcolor{red}{I} \, \textcolor{red}{E} & \, \textcolor{red}{R} \, L \quad \textcolor{red}{S} \, \textcolor{red}{U} \, \textcolor{red}{P} \\ 0 \, . \, \textcolor{red}{7} \, \textcolor{red}{0} & \, 0 \, . \, \textcolor{red}{9} \, \textcolor{red}{S} \, \textcolor{red}{9} \end{array}\right)
$$

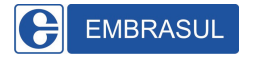

**OBSERVAÇÃO:** Nesta tela só é possível alterar o limite da direita (limite superior do alarme de fator de potência).

#### **Exemplo 1:**

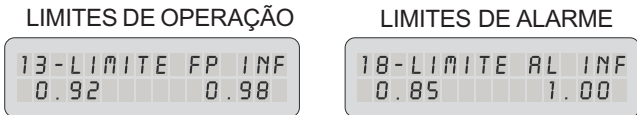

Nesse exemplo a faixa determinada pelas funções 18 e 19 é maior e contém a faixa programada nas funções 13 e 14.

#### **Exemplo 2:**

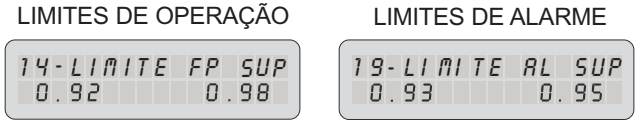

Este é um exemplo de programação inconsistente, já que a faixa determinada pelas funções 18 e 19 não contém a faixa de trabalho determinada das funções 13 e 14.

#### **Função 20**

Programa-se Bloqueio Capacitivo. Esta função evitará que o sistema torne-se capacitivo (FP negativo). Tal programação desligará todos os capacitores (estágios) após o valor de fator de potência capacitivo ser detectado. O tempo de atuação é de 333ms (20 ciclos em 60Hz). A tecla  $\bigodot$  torna esta função inativa e a tecla  $\bigoplus$  torna esta função ativa.

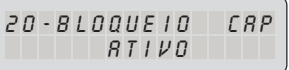

8

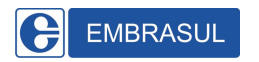

### **Função 21**

Programa-se Modo de Acionamento: "todos juntos" ou "um por vez". Para evitar sobrecorrentes no sistema, é aconselhável que os capacitores sejam acionados de maneira escalonada.

$$
\left( \begin{array}{cc} 21 \text{ -} \text{0000} & \text{R} \text{ L} \text{ 10} \text{N} \text{R} \text{m} \text{E} \\ \text{U} \text{I\!I} & \text{P} \text{O} \text{R} & \text{V} \text{E} \text{Z} \end{array} \right.
$$

**OBSERVAÇÃO:** Na opção modo de acionamento " , o *todos juntos"* acionamento será em um passo de tantos estágios quantos forem necessários para a correção plena do fator de potência. Para evitar o acionamento simultâneo de dois ou mais estágios há uma temporização de 1s entre o acionamento de cada estágio.

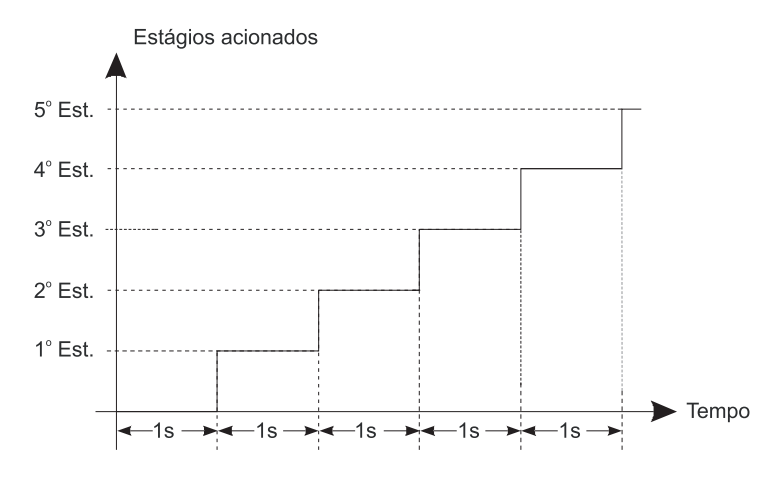

Figura 8 - Tempo de Acionamento de Estágios no Modo "aciona todos".

**EMBRASUL** 

#### Manual de Instalação e Operação CM 4040

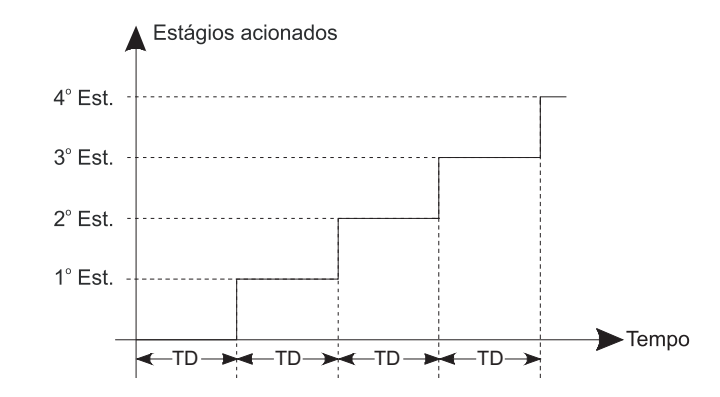

Figura 9 - Tempo de Acionamento de Estágios no Modo "um por vez"

### **Função 22**

Programa- se Alarme por Falta de Corrente: Este alarme possui três opções, que dizem o que o **CM 4040** executará em caso de falta de corrente:

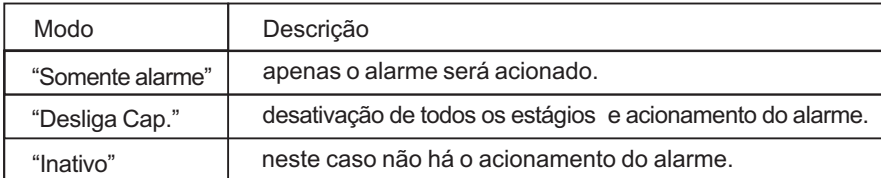

$$
\left(\begin{array}{cc} 22 - RL & \text{CORRENTE} \\ \text{IRAT IVO} \end{array}\right)
$$

## **Função 23**

Programa-se Alarme por Sub ou Sobretensão: Nesta função programa-se um valor máximo admissível para acionamento do alarme. No caso desse limite ser ultrapassado (por sub ou sobretensão) o respectivo alarme será acionado. Os limites podem ser escolhidos entre: +/– 5%, +/– 10% e +/– 15%. A tensão de referência ou o ponto médio da faixa determinada será o valor programado no secundário da relação de TP, conforme programado na função 16.

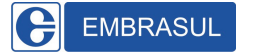

$$
\begin{array}{|c|c|c|}\n\hline\n23 - RLRRME & TENSRO \\
+ / - 15\% & \\\hline\n\end{array}
$$

## **Função 24**

Programa-se Modo de Atuação do Alarme de Tensão: Esta função determina como o alarme irá atuar no caso da tensão de medição ultrapassar a faixa de valores definida na função 23. A atuação do alarme pode ser de três modos:

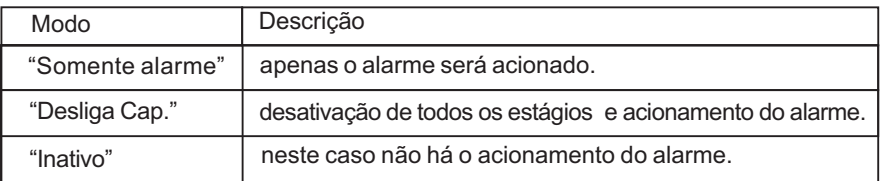

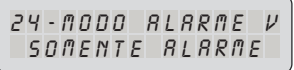

## **Função 25**

Programa- se Alarme por Distorção Harmônica Total de Tensão (DHTV): Nesta função programa-se o valor máximo admissível para acionamento do alarme. Caso este limite seja atingido o alarme será acionado. O limite para a DHTV pode ser escolhido entre 3% a 25%.

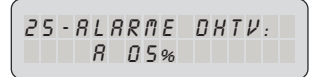

#### **Função 26**

Programa-se Modo de Atuação por DHTV: A atuação do alarme pode ser de três modos:

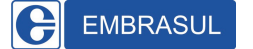

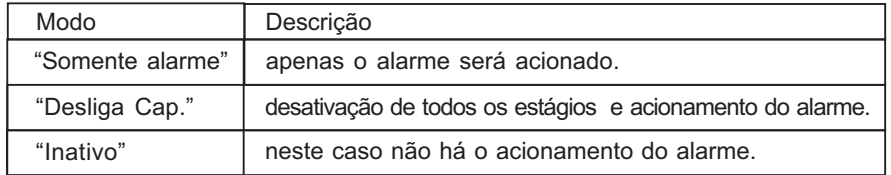

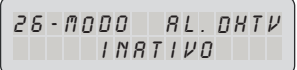

### **Função 27**

Programa-se o tempo para Acionamento do Alarme: Permite configurar o tempo que o CM 4040 irá aguardar quando ocorrer a situação de alarme para tomar uma ação configurada, por exemplo, desligar capacitores, acionar alarme. Esta função é configurada multiplicando um número configurado pelo TD. Este número pode ser escolhido entre 0 a 99.

**OBSERVAÇÃO:** Selecionar "0" significa que o controlador não irá esperar para tomar uma ação em situação de alarme, ou seja, o acionamento do alarme é instantâneo.

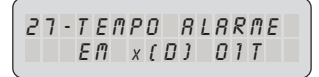

#### **Função 29**

Programa-se o Número na Rede: Esta função permite a identificação do **CM 4040** em uma rede de comunicação de dados. É possível selecionar de 1 a 255 números de identificação.

Nota: Função disponível somente no modelo CM 4040/R. Para uma rede de 255 controladores é necessário o uso de repetidores.

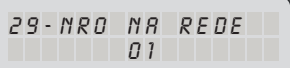

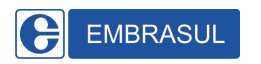

#### **Função 30**

Programa-se a Velocidade de Comunicação: Permite selecionar a velocidade com que o controlador irá se comunicar com a rede. É possível selecionar as seguintes velocidades: 9600, 19200, 38400 bps e auto.

**Nota:** Função disponível somente no modelo CM 4040/R.

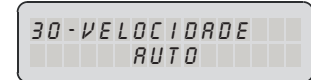

**IMPORTANTE:** A opção AUTO calcula automaticamente a velocidade de comunicação em uma rede, porém necessita de uma certa quantidade de mensagens para selecionar uma velocidade específica, ou seja, em sistemas em que o mestre ( um CLP, por exemplo) descarta um escravo após três mensagens não respondidas, o controlador pode ser ignorado e não comunicar. Nestes casos é preferível selecionar uma velocidade ao invés de selecionar a opção **AUTO**.

## **Função 31**

Programa-se Paridade e Stop Bits: A Paridade é uma opção que serve para garantir a integridade dos dados podendo ser par ou ímpar. O Stop Bits são bits especiais que servem para determinar o fim de um byte, podendo existir um (1 Stop Bit) ou (2 Stop Bits) no fim de cada byte.

Nota: Função disponível somente no modelo CM 4040/R.

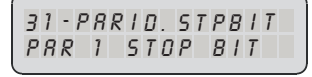

**IMPORTANTE:** A opção AUTO busca automaticamente a Paridade, mas o Stop Bits em uma rede necessita de uma certa quantidade de mensagens para selecionar uma opção, ou seja, em sistemas em que o mestre (um CLP, por exemplo) descarta um escravo após três mensagens não respondidas, o controlador pode ser ignorado e não comunicar. Nestes casos é preferível selecionar uma opção ao invés de selecionar a opção **AUTO**.

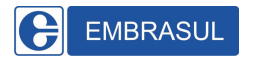

### **Função 32**

Esta função permite o acionamento manual e individual dos bancos.

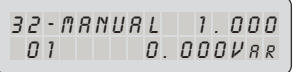

### **Função 34**

Programa-se Nova Senha: Para alterar a senha de fábrica, utilize ( + ) para incremento, ( - ) para decremento e (Prog) para confirmar.

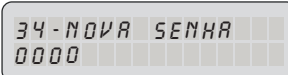

## **Função 35**

Configurar Relógio.

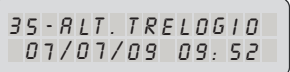

## **Função 36**

Configurar Endereço de IP.

**Nota:** Função disponível somente no modelo **CM 4040/E.**

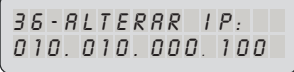

## **Função 37**

Configurar Máscara de Sub-Rede.

Nota: Função disponível somente no modelo CM 4040/E.

$$
\left[ \begin{smallmatrix} 3 & 7 & \cdot & 8 & L & T & E & R & R & R & R & S & K \cdot \\ 2 & 5 & 5 & . & 0 & 0 & 0 & 0 & 0 & 0 & 0 & 0 \end{smallmatrix} \right]
$$

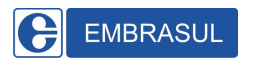

## **Função 38**

Configurar Gateway.

Nota: Função disponível somente no modelo CM 4040/E.

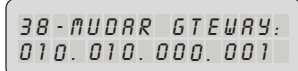

## **7.4 Rotação dos Estágios**

Para que todos os capacitores sejam submetidos a um regime de trabalho uniforme, o **CM4040** possui um algoritmo que faz a rotação automática dos estágios que possuírem valores iguais de potência reativa (KVAr). Isto gera uma otimização da vida útil dos capacitores.

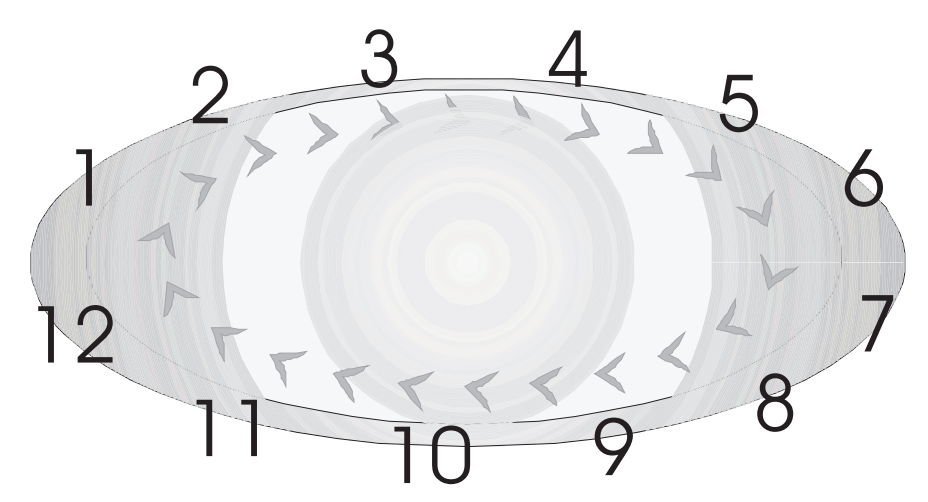

Figura 10 - Diagrama de Rotação dos Estágios.

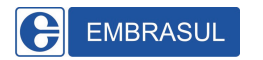

## **7.5 Alarmes**

O **CM 4040** tem indicação para quatro alarmes diferentes, sendo a ordem de prioridade dos mesmos descrita a seguir:

- 1. Falta de corrente.<br>2. Sobre ou subtens
- Sobre ou subtensão.
- 3. DHTV (Distorção Harmônica Total de Tensão).
- 4. Fator de potência.

#### **Indicação dos Alarmes**

A indicação de qual alarme foi acionado é apresentada no display através de símbolos.

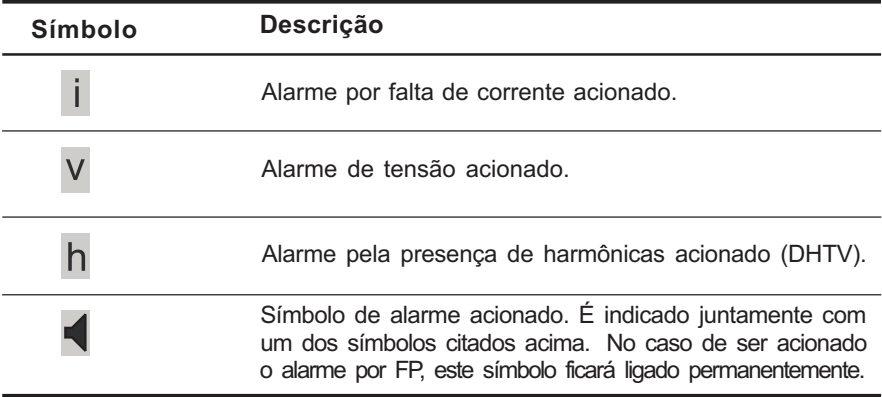

Tabela 4 - Descrição dos Símbolos de Indicação de Alarme.

**OBSERVAÇÃO 1:** O sinal de alarme acionado só é apresentado no display quando no estado de controle automático. Se o controlador estiver configurado para o estado de programação, não haverá indicação.

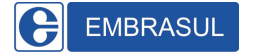

**OBSERVAÇÃO 2:** O símbolo de alarme acionado está localizado no canto inferior direito do display.

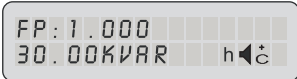

Outro modo de distinguir qual o alarme foi acionado, é verificar a saída do mesmo através dos bornes de alarme A - L, já que este é o único contato para os quatro alarmes.

Esta verificação pode ser efetuada porque cada alarme tem pulsos de duração diferentes na saída. O diagrama a seguir apresenta esses pulsos.

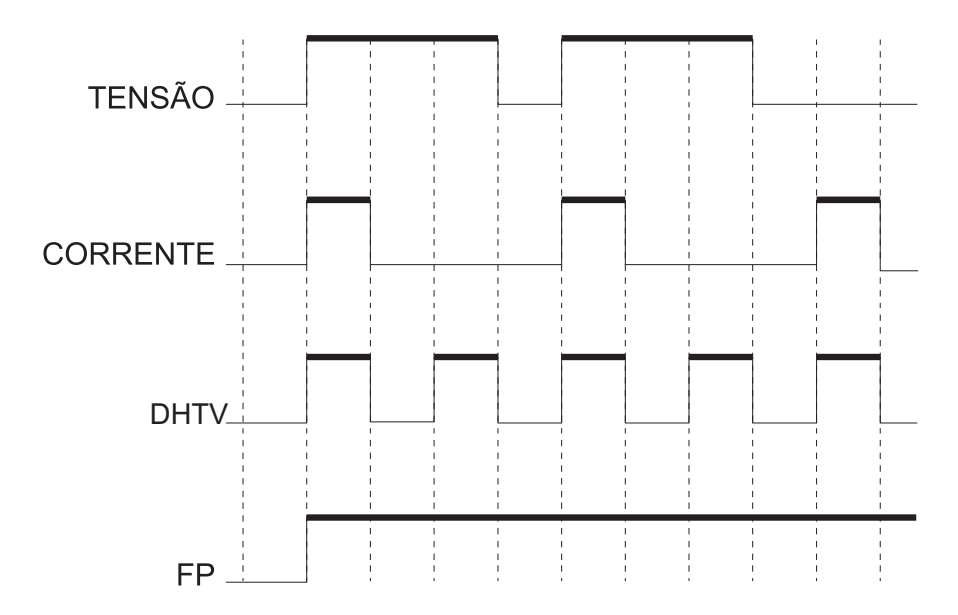

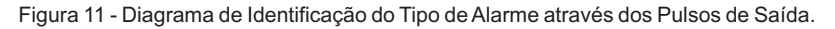

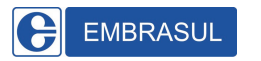

#### **Programação dos Alarmes**

Os alarmes dependem da programação efetuada nas funções 22, 23, 24, 25, 26 e 27 descritas no item 7.3.

#### **Desativação do Alarme**

No caso de algum dos alarmes estar acionado, deve-se em primeiro lugar verificar a causa do acionamento do alarme, e se necessário reprogramar a função de forma que a faixa definida comporte os valores do sistema.

OBSERVAÇÃO: O CM 4040 não desligará o alarme enquanto a situação que gerou o acionamento se mantiver inalterada.

## **7.6 Controle Manual dos Estágios**

Em alguns casos pode ser necessário ligar ou desligar capacitores manualmente. Para acionar o banco manualmente, entre no modo de programação e selecione a função 32 através das teclas  $\circled{O}$  ou  $\circled{O}$ . Através da tecla  $\circled{+}$  os estágios serão e através da tecla ligados  $\bigcirc$  os mesmos serão desligados.

**IMPORTANTE:** O tempo de disparo para o controle manual é fixo em 1s Tenha cuidado ao acionar os bancos para proteger os capacitores contra sobretensões.

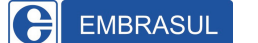

## **8. TELAS INDICATIVAS**

As Telas Indicativas apresentam as leituras das grandezas elétricas realizadas pelo **CM 4040.**

## **8.1 Descrição das Telas de Exibição CM 4040/M**

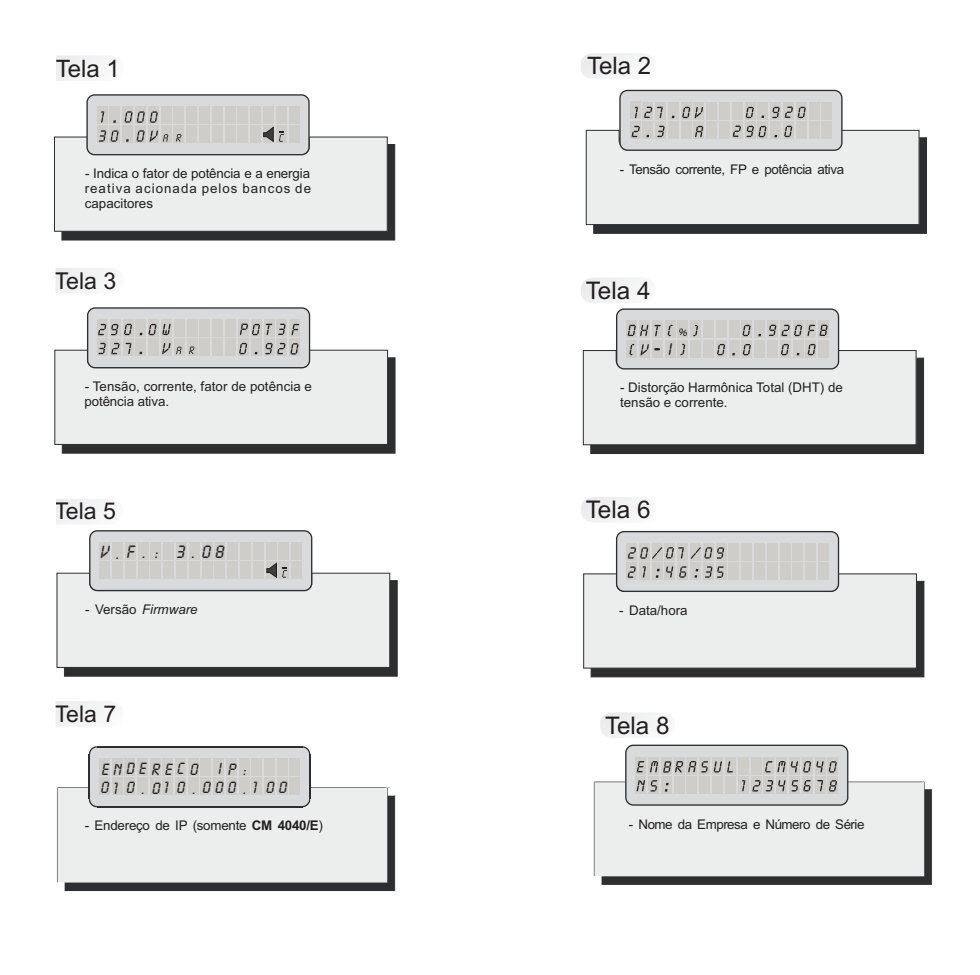

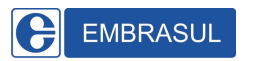

## **8.2 Descrição das Telas de Exibição do CM 4040/T**

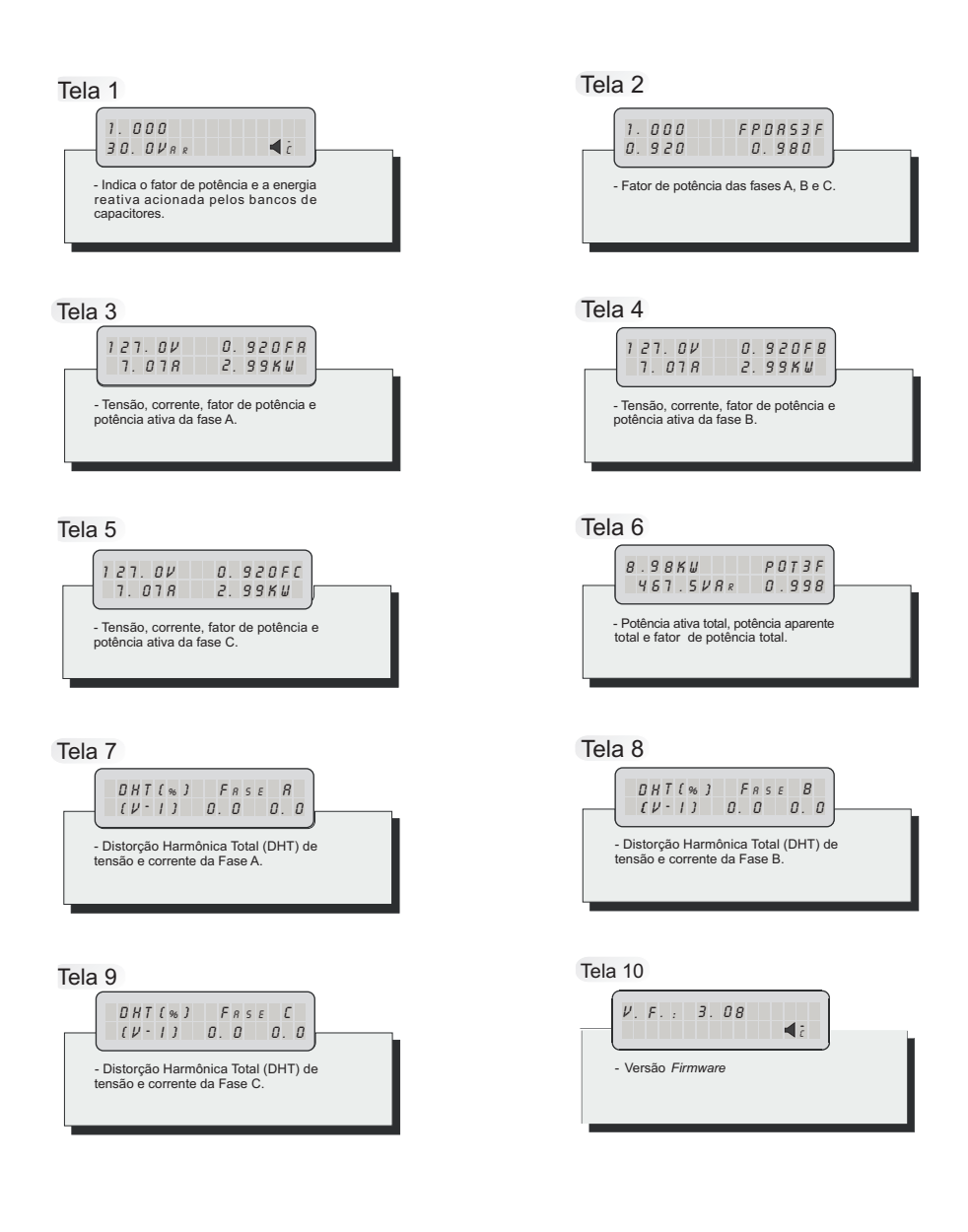

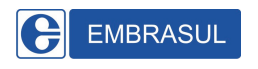

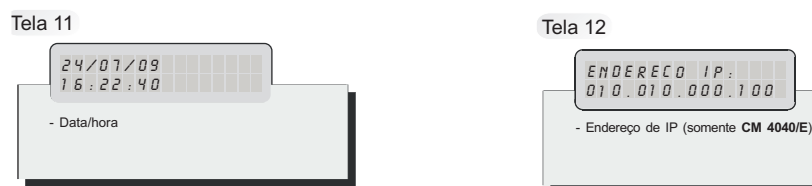

Tela 13

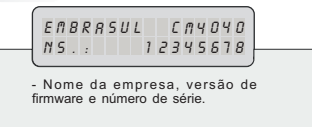

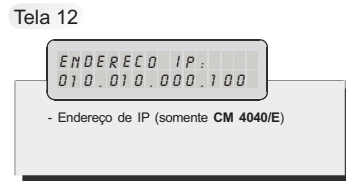

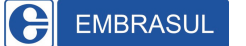

## **9. CARACTERÍSTICAS TÉCNICAS**

- **• Alimentação:** 85 a 300 V 50/60 Hz (F-N).
- **Sinal de corrente:** a partir de TC (X/5A). Corrente máxima entre S1 e S2: 5A.
- **Sinal de tensão:** Máxima admissível (300Vac F-N). .
- **Número de estágios:** seis ou doze estágios de capacitores.
- **Capacidade de contatos:** 10A/250V.
- **Consumo:** aproximadamente 8VA.
- **Apresentação:** display alfanumérico tipo LCD 2 linhasX16 colunas.
- Defasagem tensão/corrente: -90° à +90°.
- Temperatura de operação: 0° à +50°C.
- **Ajuste do fator de potência:** 0,80 ind. à 0,80 cap.
- **Tempo de disparo:** ajustável entre 5s à 10min.
- **Operação:** manual/automático.
- **Peso:** 0,5 kg (aprox).
- **• Grau de Proteção:** IP 54.
- **• Sensoramento:** Monofásico ou Trifásico.
- **• Esquema de Ligação:** Trifásico ( delta ou estrela) ou Monofásico.
- **Precisão:** Tensão ( 0,5%) e corrente (0,5%).
- **• Frequência:** 45 à 65Hz.
- **• Alarme:** uma saída a relé.
- **• Grandezas registradas ( todos os modelos):** tensão, corrente, FP, potência ativa, reativa, aparente, demanda ativa e reativa e DHTV.
- **• Velocidade de comunicação ( opcional RS 485):** 9600 à 115200bps.
- **• Velocidade de comunicação ( opcional Ethernet):** até 100Mbps.
- **• Autonomia de medição ( opcional RS 485 e Ethernet):** 4 maiores demandas e potências ativas e reativas ( ponta e fora-ponta).
- **• Autonomia de medição ( opcional CM 4040/RA e CM 4040/EA).** integração de 15 min, 35 dias de autonomia.

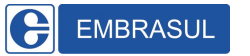

- Medidas do painel frontal: 144 x 144 x 97 mm.
- **• Recorte do painel:**136 x 136 mm.
- **Profundidade:** 110 mm.

**• Terminais de ligação:** conector de passagem de parafuso, com proteção ao toque acidental.

**• Instalação:** em painel, com fixação pelas partes laterais do controlador através de presilhas.

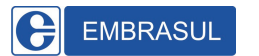

## **10. DIMENSÕES**

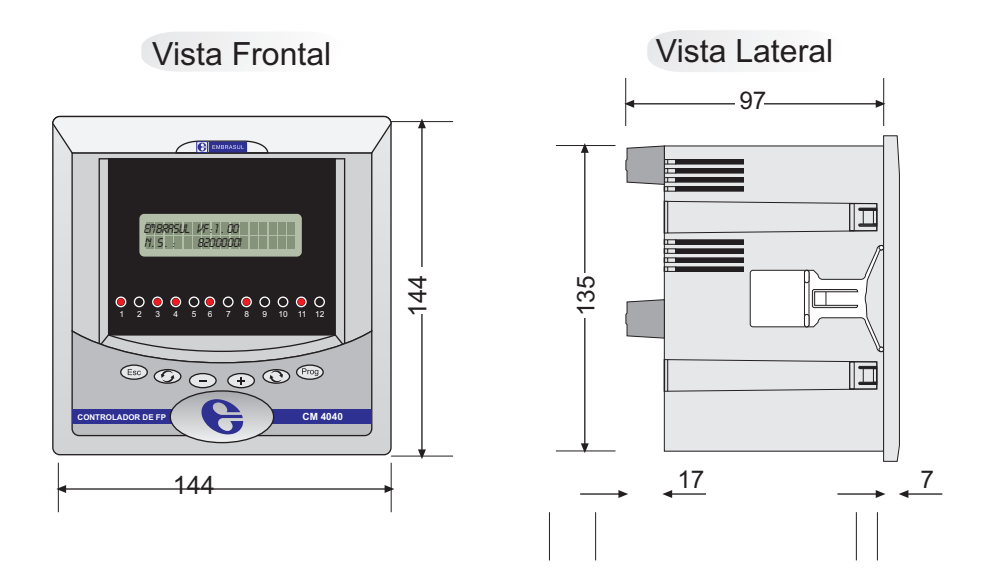

Recorte do Painel

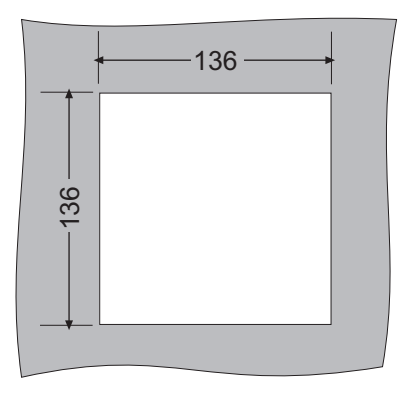

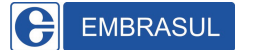

## **11.ASSISTÊNCIATÉCNICA**

### **Envio para Assistência Técnica**

**•** Para evitar que o equipamento seja prejudicado pelo transporte, este deve ser cuidadosamente embalado. Aconselha-se o uso de embalagem dupla caixa com algum tipo de enchimento que proteja o equipamento de choques e vibrações.

**•** A fim de otimizar o trabalho de assistência, solicitamos enviar anexo à nota fiscal de remessa para conserto um relatório contendo o problema apresentado e as possíveis causas.

**•** A legislação existente proíbe o fluxo de mercadorias sem a respectiva nota fiscal. O correto preenchimento da NF de remessa para conserto facilitará o recebimento do equipamento, diminuindo o tempo de entrega do mesmo e evitando possíveis transtornos.

**•** O envio do correto endereço para devolução assim como telefone e nome da pessoa de contato são também de extrema importância para a agilização do diagnóstico e reparo do equipamento diminuindo o tempo de devolução do mesmo.

#### **OBSERVAÇÃO:**

• As informações contidas neste manual referem-se exclusivamente ao equipamento e versão de *Firmware* que o mesmo acompanha.

• No caso de dúvidas durante a instalação deste equipamento consulte nosso Suporte Técnico através do telefone: (51) 3358-4018/19.

**ATENÇÃO:** Os equipamentos que chegarem em nossa assistência só serão aceitos com **Nota Fiscal de Remessa para Concerto**. Nesta nota os tipos de operação que deve constar são os seguintes: Remessa para Concerto CFOP **691,5** ( para operações fora do Rio Grande do Sul) ou 591,5 ( para operações dentro do Rio Grande do Sul).

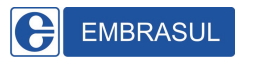

## **12. APÊNDICE**

## **12.1 Ciclo de Leitura**

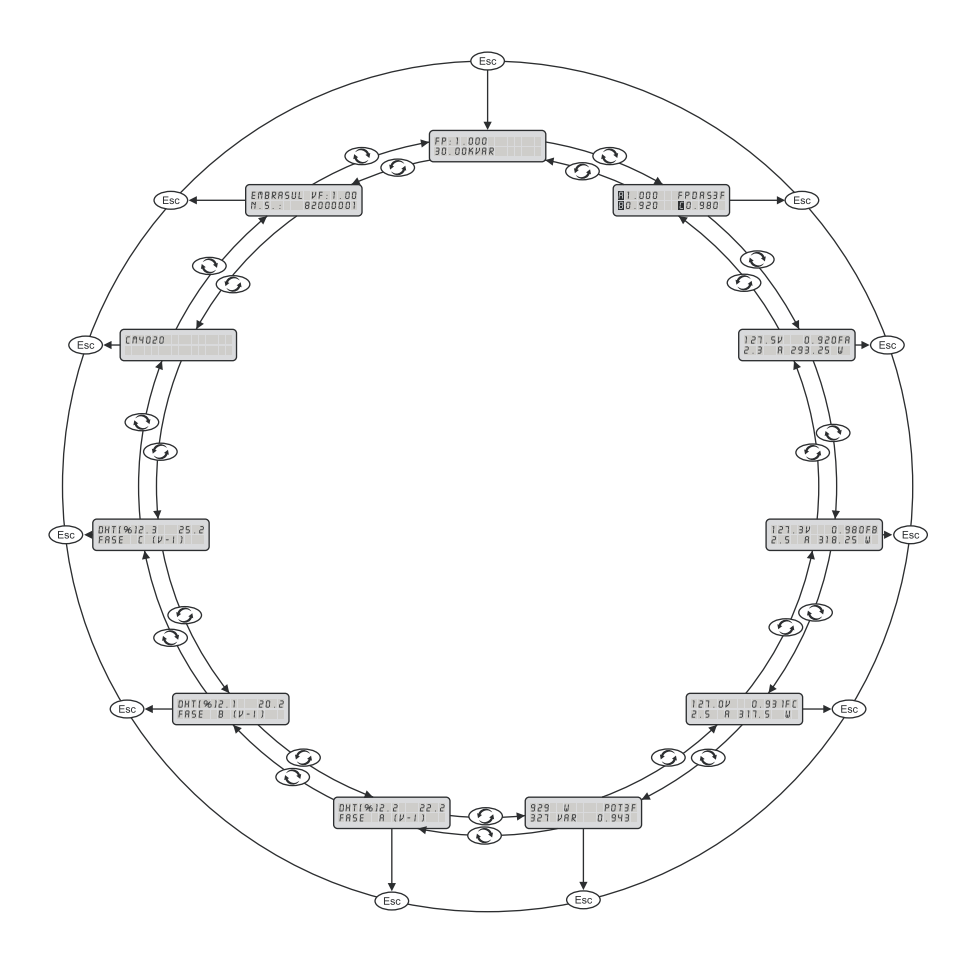

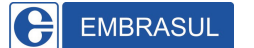

## **12.2 Guia Rápido de Programação**

- Acessar as funções:  $\odot$  ou  $\odot$
- Entrar no estado de programação:
- Sair do estado de programação: (Prog) (alterações salvas).

(alterações não salvas).

- **• FUNÇÃO 01:** Potência em KVAr do capacitor do 1° estágio.
	-
- **• FUNÇÃO 12:** Potência em KVAr do capacitor do 12° estágio.
- **• FUNÇÃO 13:** Ajuste do limite inferior de fator de potência.
- **• FUNÇÃO 14:** Ajuste do limite superior de fator de potência.
- **• FUNÇÃO 15:** Tempo de disparo.
- **• FUNÇÃO 16:** Relação de TP.
- **• FUNÇÃO 17:** Relação de TC.
- **• FUNÇÃO 18:** Alarme por fator de potência (limite inferior).
- **• FUNÇÃO 19:** Alarme por fator de potência (limite superior).
- **• FUNÇÃO 20:** Bloqueio capacitivo.
- **• FUNÇÃO 21:** Modo de acionamento.
- **• FUNÇÃO 22:** Alarme por falta de corrente.
- **• FUNÇÃO 23:** Alarme por sub/sobretensão.
- **• FUNÇÃO 24:** Modo de atuação do alarme de tensão.
- **• FUNÇÃO 25:** Alarme por distorção harmônica total (DHTV).
- **• FUNÇÃO 26:** Modo de atuar por DHTV.
- **• FUNÇÃO 27:** Tempo de alarme.
- **• FUNÇÃO 29:** Número na rede **( CM 4040/R).**
- **• FUNÇÃO 30:** Velocidade **(CM 4040/R).**
- **• FUNÇÃO 31:** Paridade (CM 4040/R).
- **• FUNÇÃO 32:** Modo de acionamento manual.
- **• FUNÇÃO 34:** Inserção da nova senha.
- **• FUNÇÃO 35:** Relógio.
- **• FUNÇÃO 36:** Endereço de IP **(CM 4040/E).**

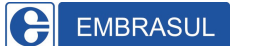

## **13. CERTIFICADO DE GARANTIA**

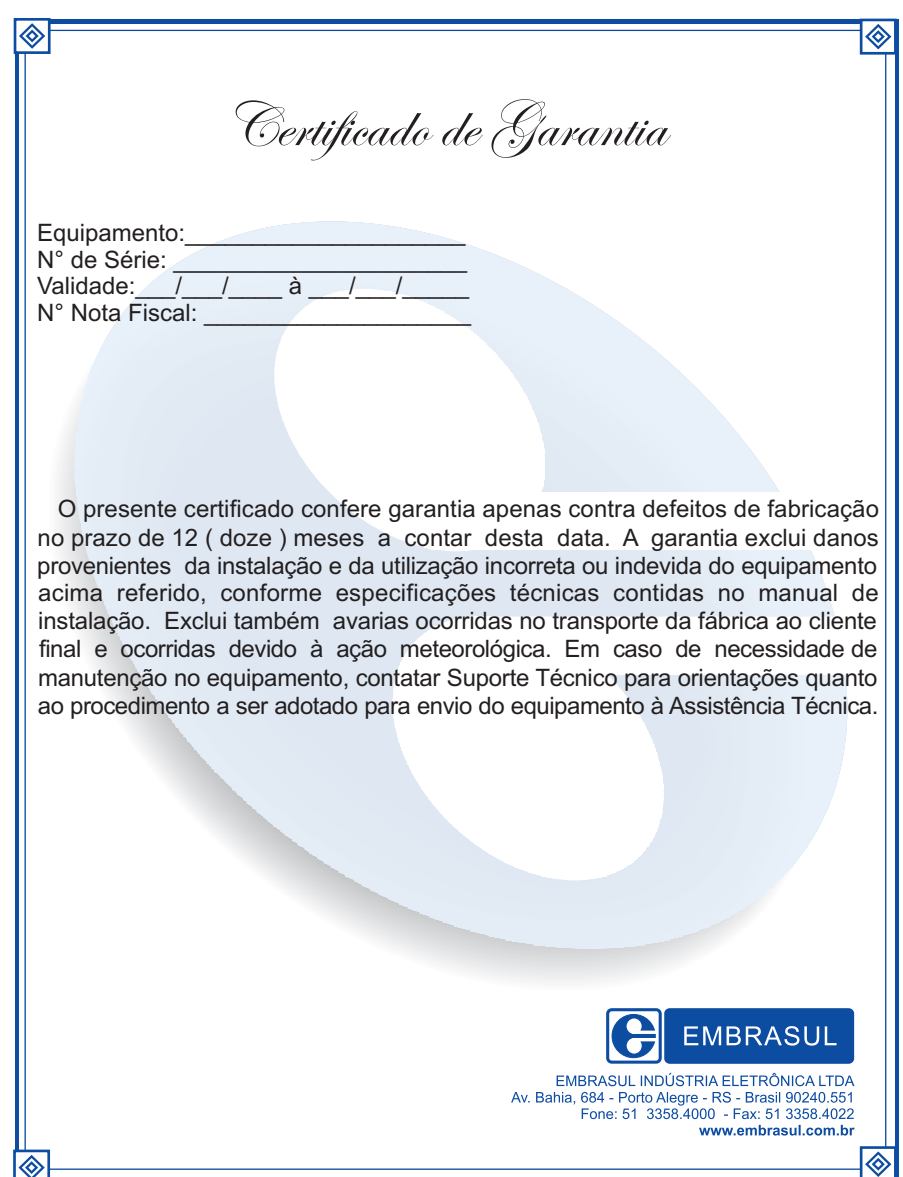

EMBRASUL A

#### Manual de Instalação e Operação CM 4040

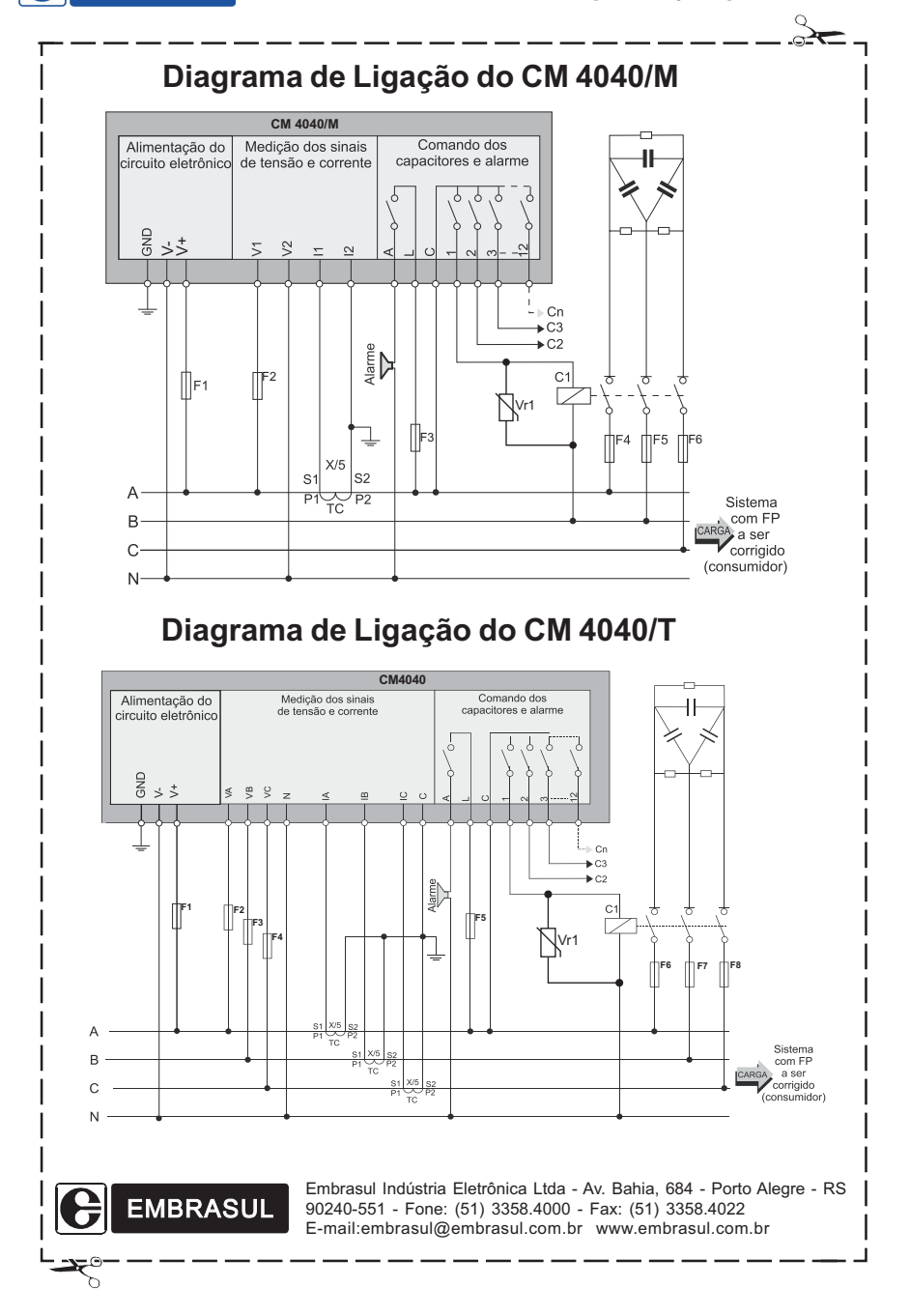

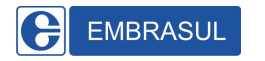

## **CONTROLE DE REVISÃO**

Elaborado: Eng. Gustavo Rosa.

Revisado: Gabriel Dias.

Aprovado: Eng.Fernando Gork Woiciekovski.

Data: Agosto/2009.

Revisão nº: A

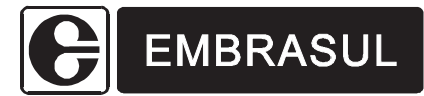

Embrasul Indústria Eletrônica Ltda. Av. Bahia, 684 - Porto Alegre - RS - Brasil 90240-551 - Fone (51) 3358.4000 - Fax (51) 3358.4022 e-mail: embrasul@embrasul.com.br

## **www.embrasul.com.br**

Filial São Paulo: Rua Caçapava, 49 - Cj. 21 - Jd. Paulista - SP 01408-010 - Fone: (11) 3088.3245 e-mail: embrasulsp@embrasul.com.br